**Кильдишов В.Д.**

# **Технология разработки презентаций**

# **1. Основы разработки презентаций.**

# **2. Разработка презентации с использованием MS PowerPoint.**

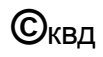

**1. Основы разработки презентаций**

**Презентация** – это выступление, доклад, защита проекта, обсуждение бизнес-плана, представление услуг или товара.

**Средства сопровождения презентации** являются плакаты, диаграммы, графики, таблицы, фотоматериалы.

**При презентации** используются различные проекторы (кино-, видео-, диапозитивные), средства воспроизведения звука, средства дистанционного управления.

**Для разработки презентаций** с 90-х годов ХХ столетия используются мультимедийные ПК при наличии специальных программ.

 При этом используются текстовые и табличные процессоры, графические редакторы, средства обработки звуковой и видеоинформации.

**Презентация** – это электронный документ, содержащий комплекс мультимедийных объектов, имеющий возможности мультимедийного автоматического или интерактивного воспроизведения.

Основной программой для создания презентаций является приложение **PowerPoint,** которое входит в пакет Microsoft Office.

**PowerPoint** – универсальное средство для создания и оформления презентации, призванных наглядно представить работу исполнителя.

С помощью инструментов **PowerPoint** можно представить работу на любом из ее этапов.

В презентации **PowerPoint** использует следующие объекты: фон; текст; графические изображения; диаграммы; таблицы; звук; фильм; колонтитулы; гиперссылки; значок.

При создании презентации в **PowerPoint** применяются следующие способы:

```
копирование, внедрение, связывание;
```

```
ярлык (гиперссылка);
```

```
перетаскивание;
```

```
импорт (экспорт).
```
# **Методика разработки презентаций**

- **1. Определение темы, целей и задач презентации.**
- **2. Подбор материала.**
- **3. Выбор средств создания и представления презентации.**
- **4. Разработка структуры презентации.**
- **5. Разработка структуры отдельных слайдов и отбор материалов для них.**
- **6. Выбор вспомогательных приложений для создания объектов слайдов.**
- **7. Создание презентации и отдельных слайдов.**
- **8. Отладочное воспроизведение презентации для редактирования текстовых объектов, уточнения параметров форматирования отдельных объектов, выбора фона слайдов.**
- **9. Установка элементов управления презентацией.**
- **10. Создание анимационных эффектов для привлечения внимания к наиболее важным моментам или заполнения пауз для детального пояснения или создания мультипликации.**
- **11. Отладочное воспроизведение презентации для оценки времени и хронометража, эффекта достижения целей, необходимых корректировок.**
- **12. Тренировочная демонстрация созданной презентации в конференцзале.** <sup>7</sup>

# **Общие рекомендации по разработке презентации**

- 1. Содержание презентации зависит от поставленных **целей**, **заинтересованности** и **подготовленности** аудитории.
- 2. Перед разработкой четко сформулируйте следующие **задачи**:
	- в чем **убедить** слушателей;
	- чему **научить** аудиторию;
	- что необходимо **довести** до аудитории;
	- как **мотивировать** тезисы презентации.
- 3. При определении содержания и разработке структуры следует учитывать **уровень знаний** слушателей, их **потребности** и **предпочтения**.
- 4. Начало презентации должно быть эффектным для привлечения внимания.
- 5. На вводную часть должно быть не более 5-10% от общей продолжительности презентации.

# **Общие рекомендации по разработке презентации (продолжение)**

- 6. Главные идеи должны быть подкреплены статистикой, документами, наглядными примерами.
- 7. Все идеи и тезисы должны быть неразрывно связаны между собой.
- 8. Нужно использовать простые и понятные слова на слайдах.
- 9. Применяйте различные способы для фиксации внимания на ключевых моментах презентации
- 10. На слайде должно быть не более 4-6 важных объектов (внимание может концентрироваться не более чем на 7 элементах).
- 11. Правильное завершение презентации обеспечивает ее успех (последние слова лучше запоминаются). Способ завершения зависит от аудитории и ее ожиданий. Завершение должно занимать не более 5-10% от общего времени.
- 12. Для оценки презентации обязательно необходимо провести тренировки с заинтересованными коллегами.

# **При тренировке показа презентации нужно узнать мнение коллег на следующие вопросы:**

- 1. Соответствует содержание презентации поставленным **целям?**
- 2. Обеспечивает стиль четкое восприятие информации при показе?
- 3. Опираются основные моменты на факты?
- 4. Понятны иллюстрации и как они согласуются с целью?
- 5. Понятны аудитории термины и выражения, приводимые в презентации?
- 6. Как воспринимается начало и завершение презентации аудиторией?
- 7. Получены ли ожидаемые результаты?
- 8. Соответствует длительность показа выделенному времени?

# **Этапы создания презентации 2. Разработка презентации с использованием MS PowerPoint**

- 1. Запустить программу **PowerPoint.**
- 2. Выйти в режим создания презентации (**Кнопка Office, Создать**).
- 3. Выбрать способ создания презентации (**Новая презентация**, **Шаблоны**, **Презентации**).
- 4. Оформить титульный слайд с заголовком и вопросами презентации.
- 5. Оформить заголовок очередного слайда.
- 6. Вставка и распределение основных объектов (рисунков, схем, таблиц, диаграмм, графиков и т.п.) слайда.
- 7. Создание пояснительных надписей к объектам слайда.
- 8. Выбор стиля (формата) отдельных объектов и слайда в целом.
- 9. Создание эффектов анимации для отдельных объектов.
- 10. Применение звуковых эффектов.
- 1. Создание управляющих элементов на слайдах и настройка действия объектов при щелчке или наведении указателя мыши на объект.
- 2. Уточнение стиля оформления презентации. <br>11

# **Создание новой презентации**

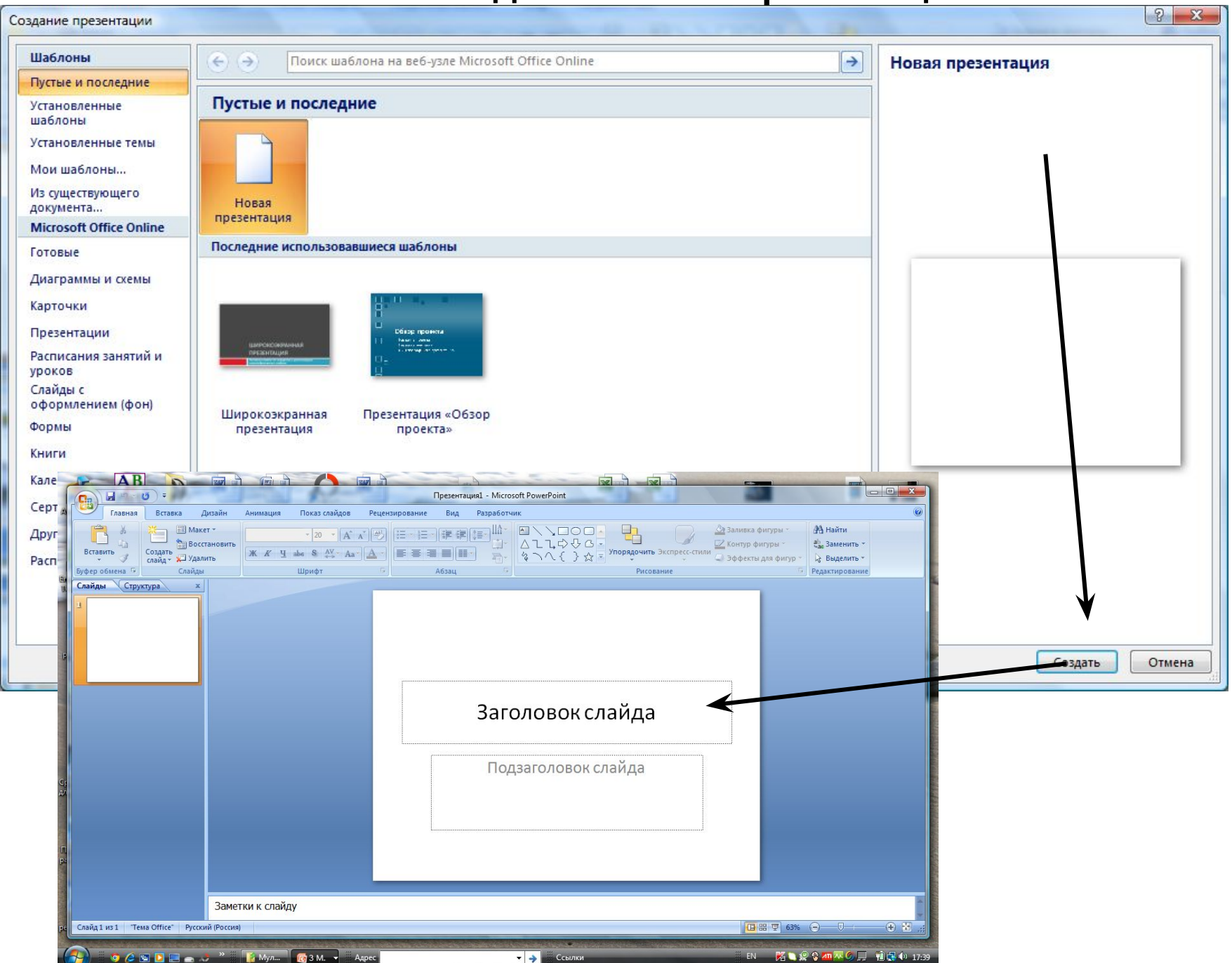

# **Создание презентации по установленным шаблонам**

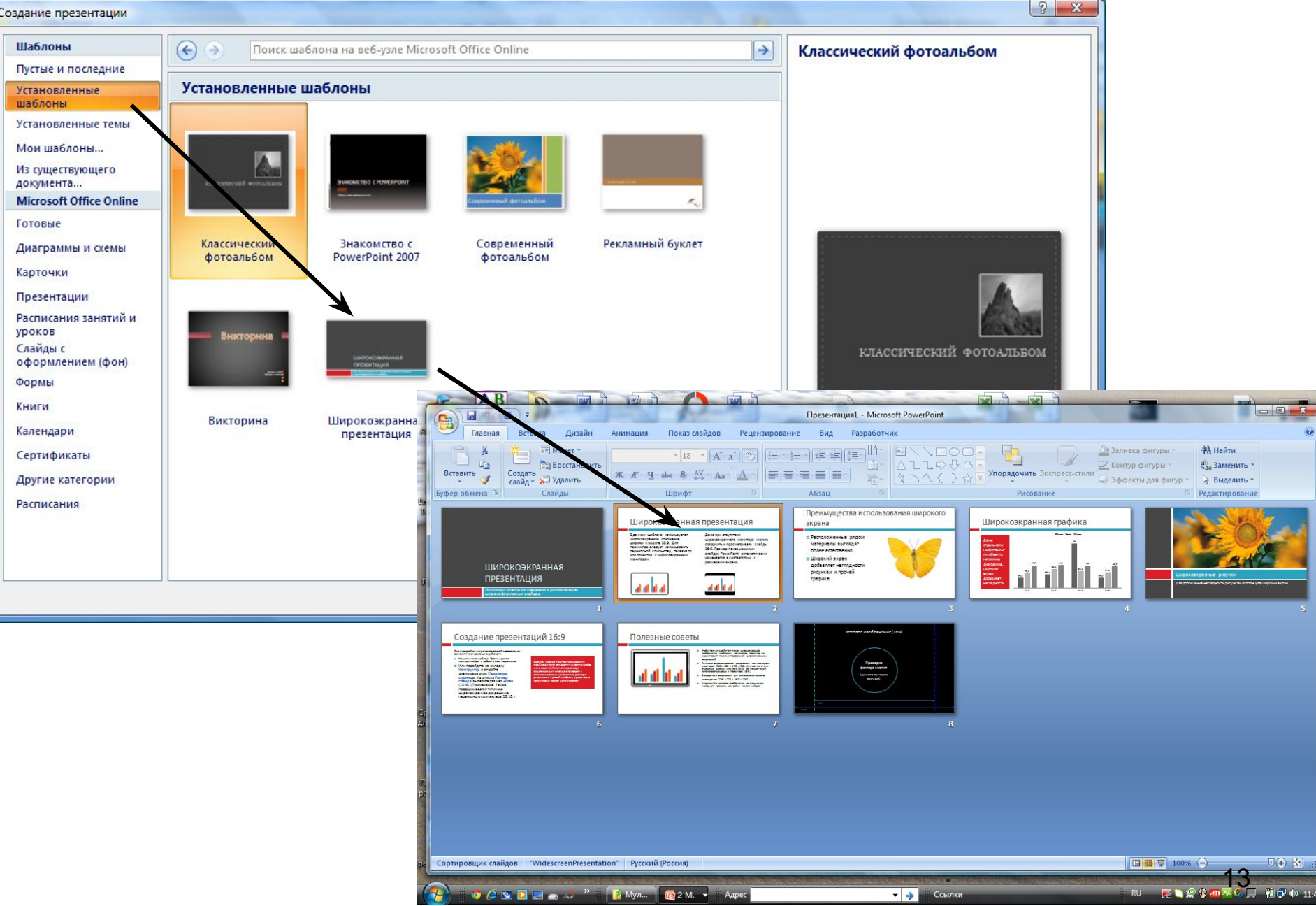

#### **Создание презентации по презентациям из MS Online**

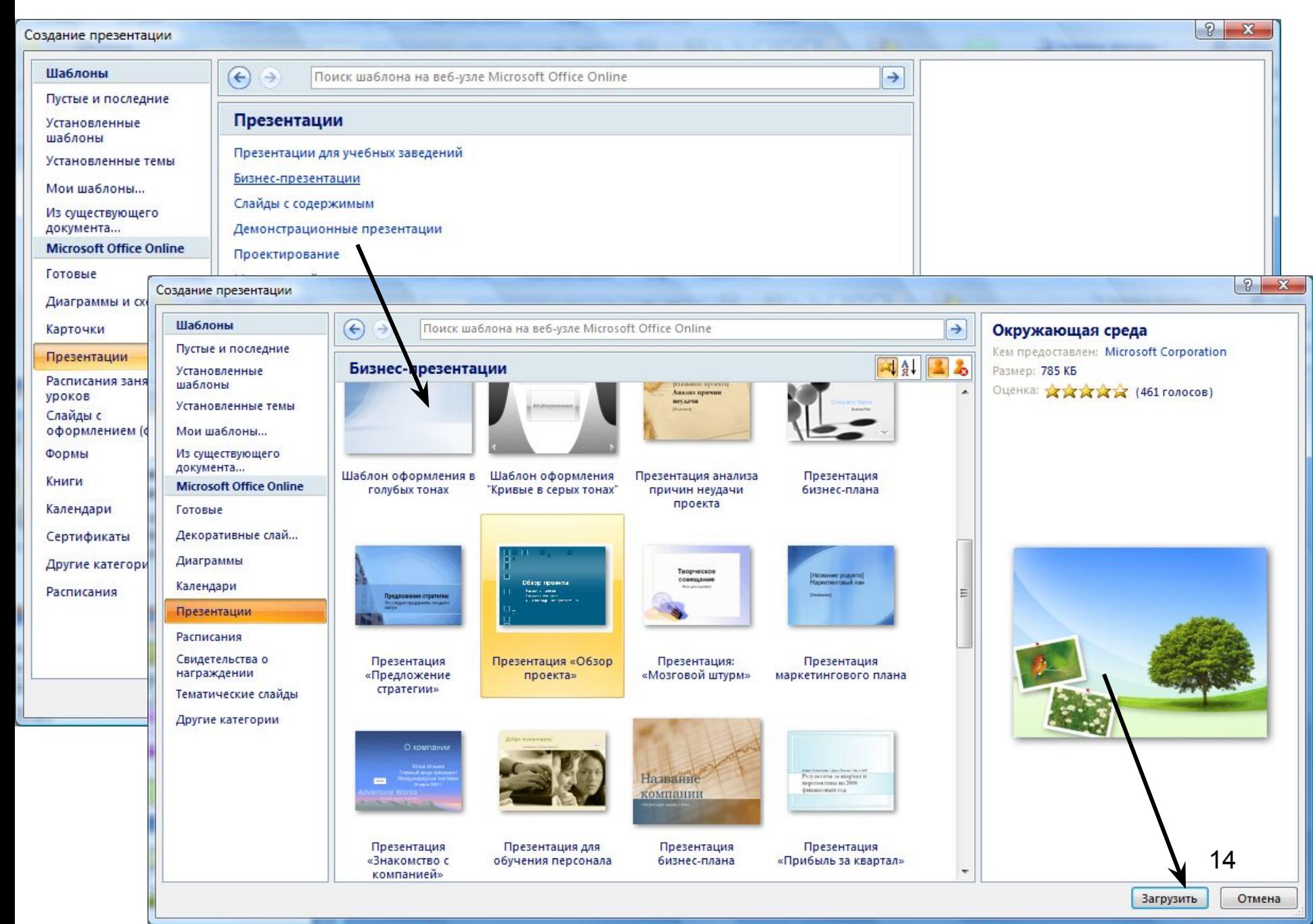

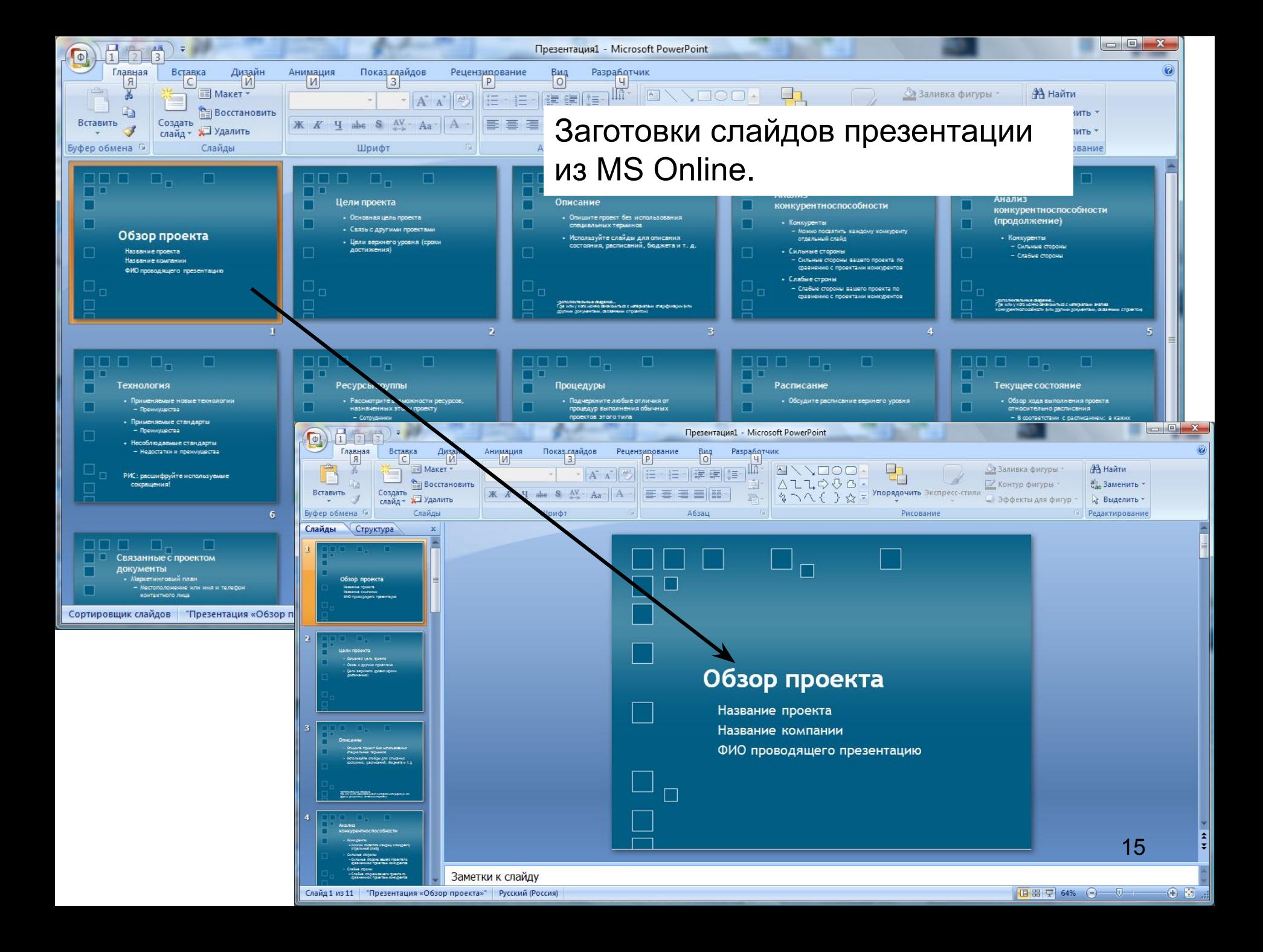

**При создании презентаций PowerPoint** обеспечивает разработку:

презентации для **автономного** показа на ПК;

презентации для демонстрации через **компьютерный проектор**;

презентации для воспроизведения в вычислительной сети в режиме реального времени или публикации в Интернете с последующим автономном просмотре;

материалов для распечатке на бумаге.

При разработке нужно учитывать где и как будет использоваться презентация, так как это связано с различными требованиями к цветовой схеме оформления, формату, разрешению графики, шрифтам.

# **Структура презентации**

Структура презентации определяется линейной последовательностью кадров (слайдов).

Слайды можно удалять, копировать, перемещать, скрывать без нарушения структуры.

Все слайды имеют номера.

**С помощью гиперссылок можно организовать переходы на различные слайды, которые не следуют друг за другом**.

Слайды содержат разнообразные объекты.

### **Объекты слайдов**

**Фон** - цветное заполнение, которое может иметь в качестве основы графический файл (рисунок).

> *Текст может иметь различное форматирование, разнообразные элементы шрифтового оформления. Представлен в виде колонтитула или гиперссылки.*

**Таблицы** – специальным образом форматированный текст, размещенный в ячейках. Ячейки и таблицы могут быть отформатированы.

**Графические изображения (рисунки)** используется в качестве фона или отдельного объекта. Тексты создаваемые WordArt являются графическим объектами. Графические изображения создаются внешними средствами.

**Объекты слайдов** (продолжение)

**Фильм**– объект , содержащий последовательность кадров, хранящихся в одном файле. Фильм обязательно имеет внешний источник и воспроизводится внешними средствами.

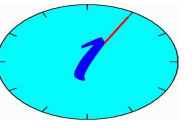

**Звук – внешний объект по отношению к документу PowerPoint. Воспроизведение звука осуществляется внешними средствами.**

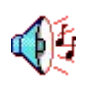

**Значок** (ярлык) – графическое представление объекта (ярлык – указатель или ссылка на объект).

**Цветовая схема** не является в явном виде объектом, но устанавливает заданное соотношение цветового оформление некоторых объектов.

**Специфические свойства объектов презентации**

**Анимация** – особый вид демонстрации объектов и содержит последовательность появления объекта в кадре при демонстрации.

> **Действие** – определяет, что именно происходит с объектом при щелчке мышью или при наведении указателя.

**Свойства слайдов** определяют параметры страницы (размер и ориентацию слайдов) и эффекты при смене слайдов.

> **Свойства презентации** определяют параметры демонстрации или правила совместной работы над содержанием.

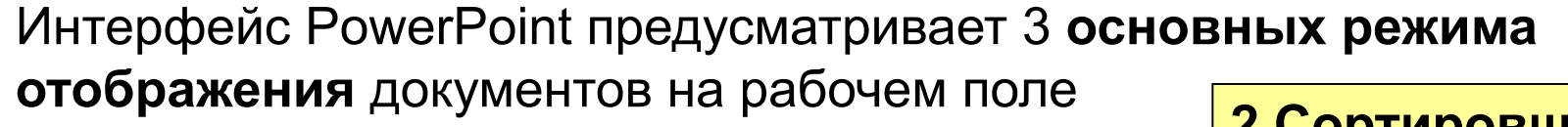

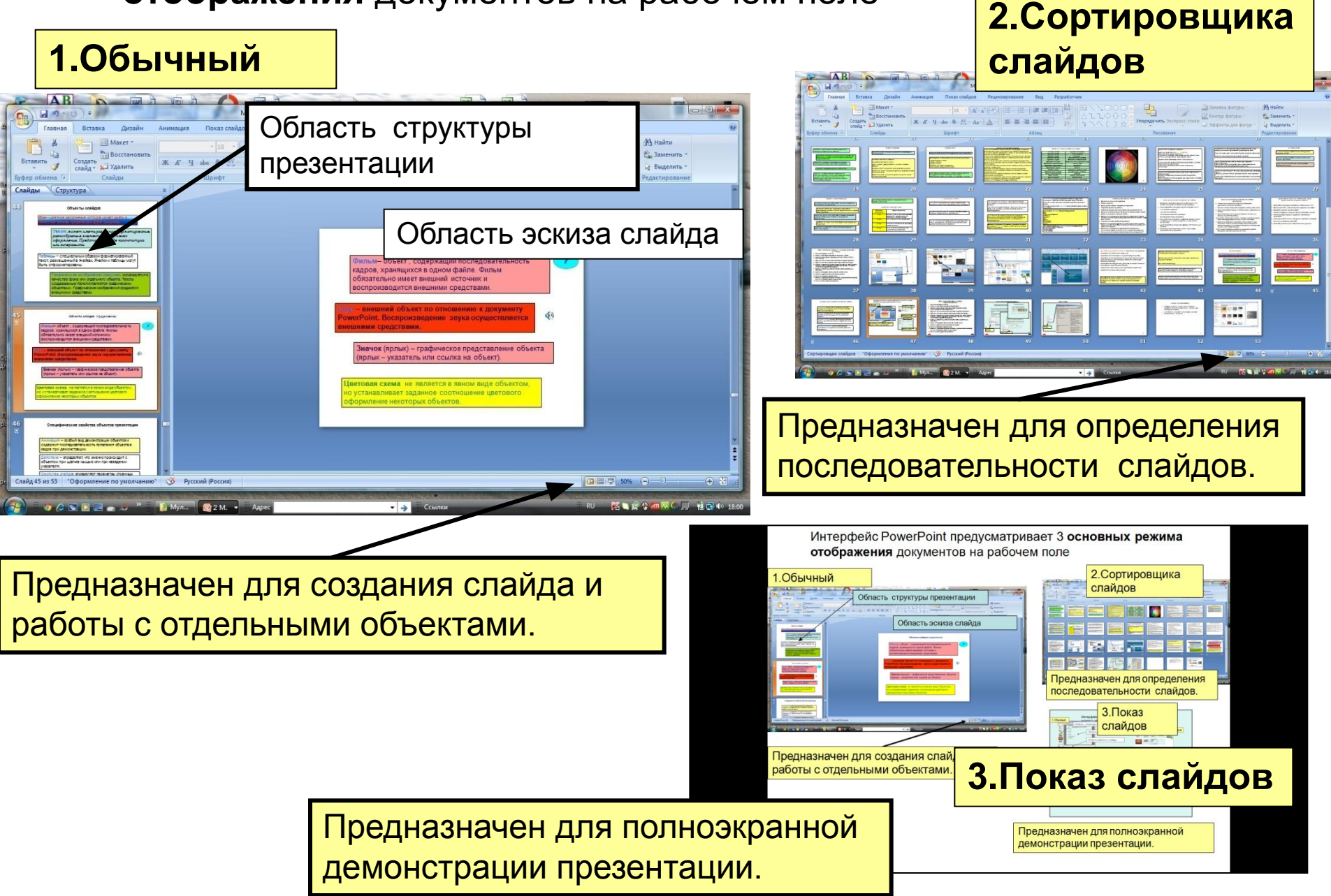

#### **Использования пера при демонстрации**

Надпись пером

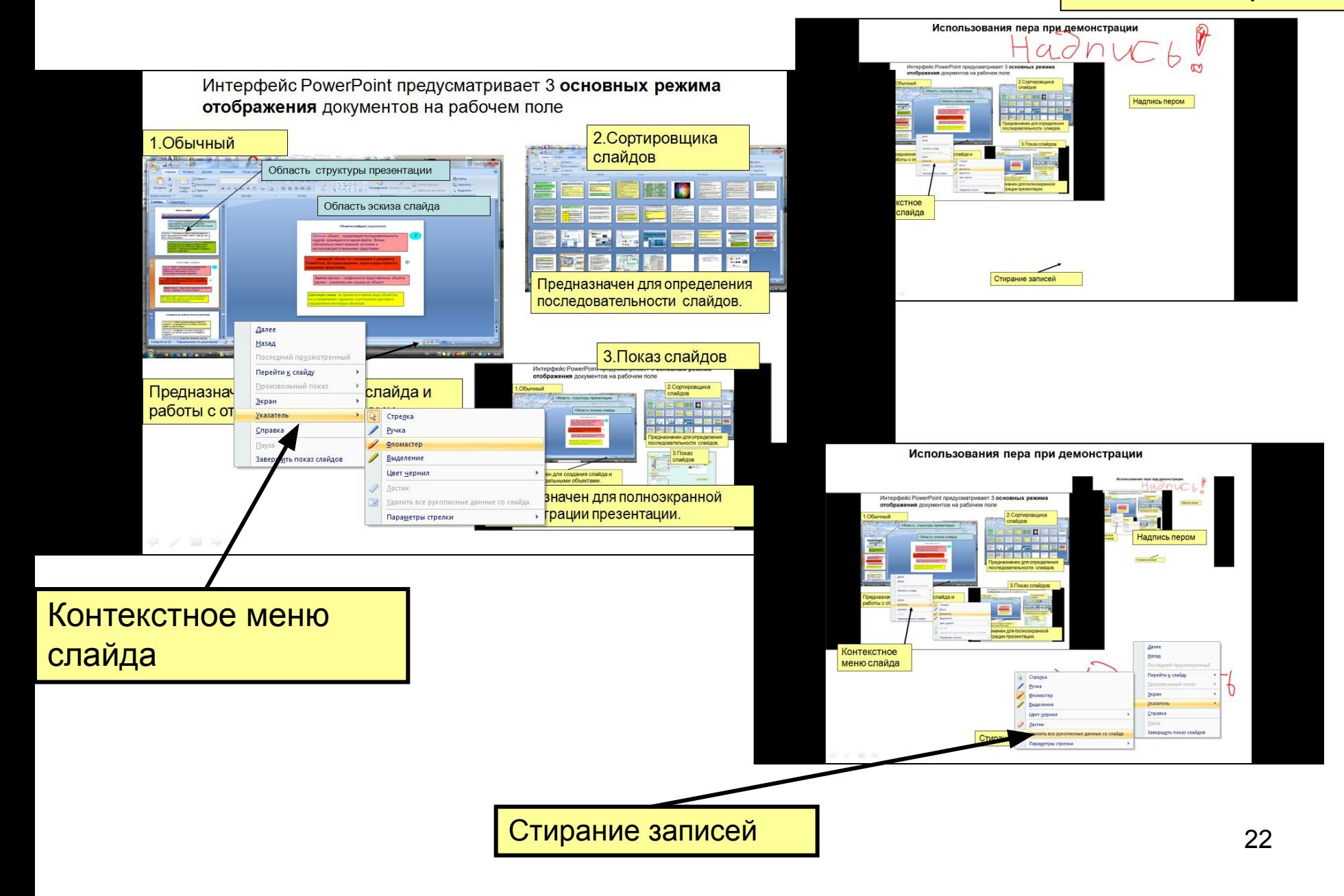

# **Вызов справки**

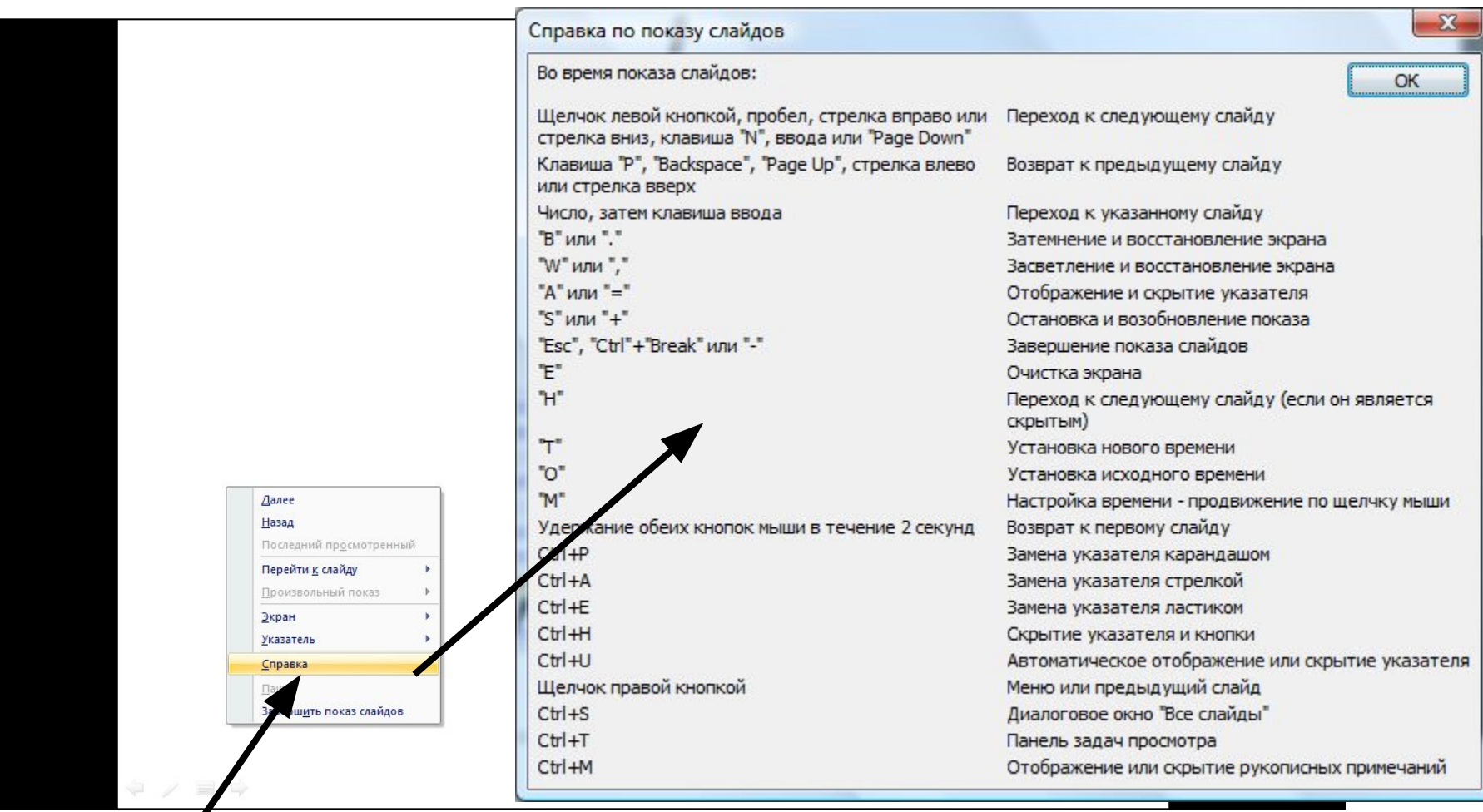

Контекстное меню слайда

# **Структура слайда или расположение объектов на слайде**

Располагаться объекты должны по горизонтали, вертикали или по диагонали для обеспечения естественного просмотра.

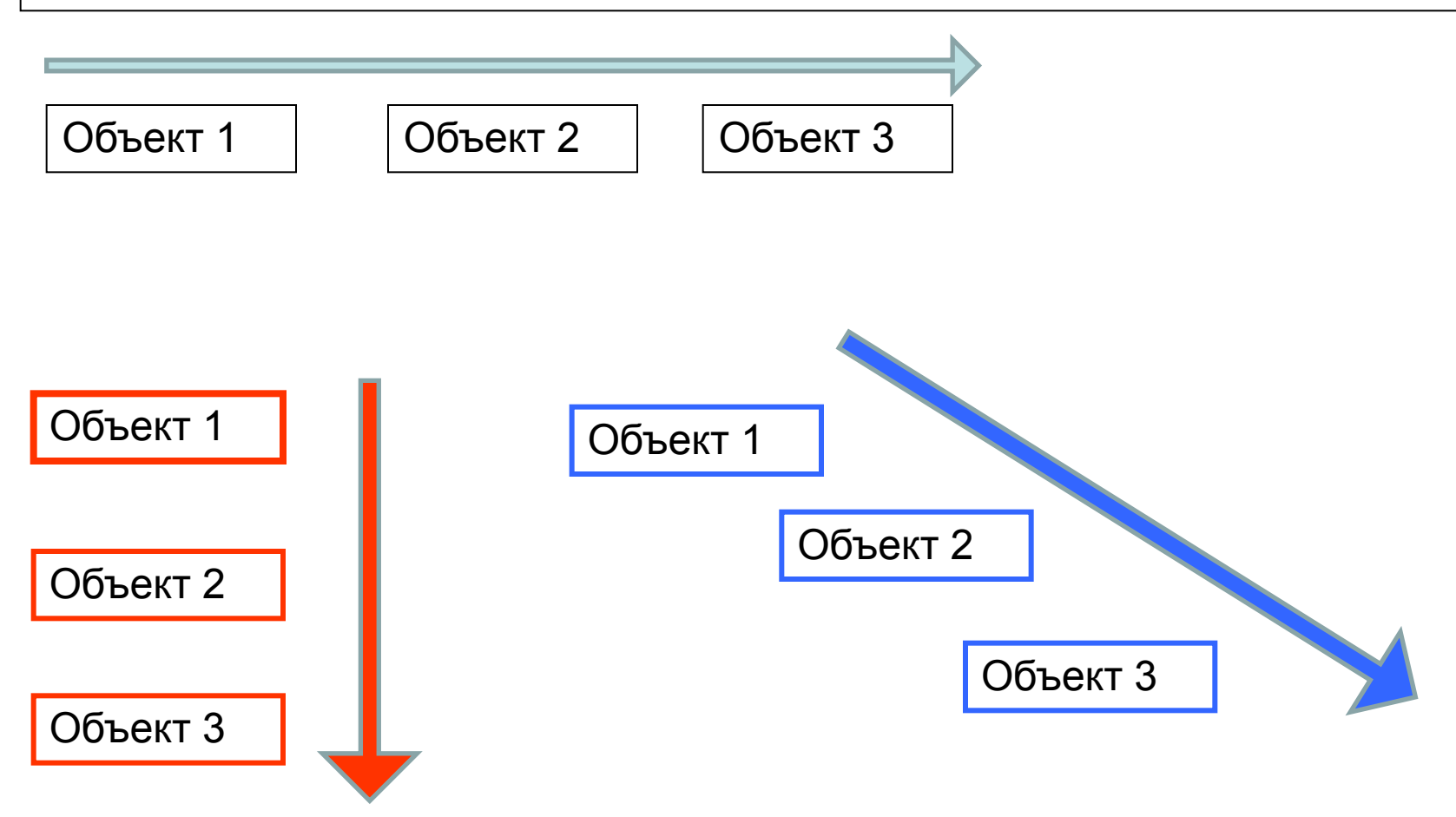

Для любого объекта слайда можно создать эффект анимации.

Эффект анимации может быть создан из нескольких эффектов.

Эффекты могут выполняться одновременно или последовательно.

Можно регулировать скорость эффектов и их специфические параметры.

Можно устанавливать последействия для эффектов анимации.

При установки последействия можно выйти на анимацию слов и букв в слове.

1. В **Обычном режиме** выделить нужный объект на слайде.

2. В на вкладке **Анимация** в группе **Анимация** выбрать пункт **Настройка анимации.**

3. Выберете в окне **Настройка анимации** из списка нужный эффект и щелкнуть на кнопке **Добавить эффект**. При необходимости настроить параметры.

4. Для предварительного просмотра щелкните по кнопке **Просмотр** (мини изображение) или по кнопке **Показ слайда** (полноэкранный режим).

5. При необходимости к объекту можно добавить другой эффект повторив действия с п.3.

6. Удалить ненужный эффект можно выделив его в списке эффектов окна **Настройка анимации** или через кнопку **Удалить**.

Здесь для текста выбран анимационный эффект «Прямоугольник», который начинает действовать по щелчку мыши.

### **Надпись , к которой создадим эффект анимации.**

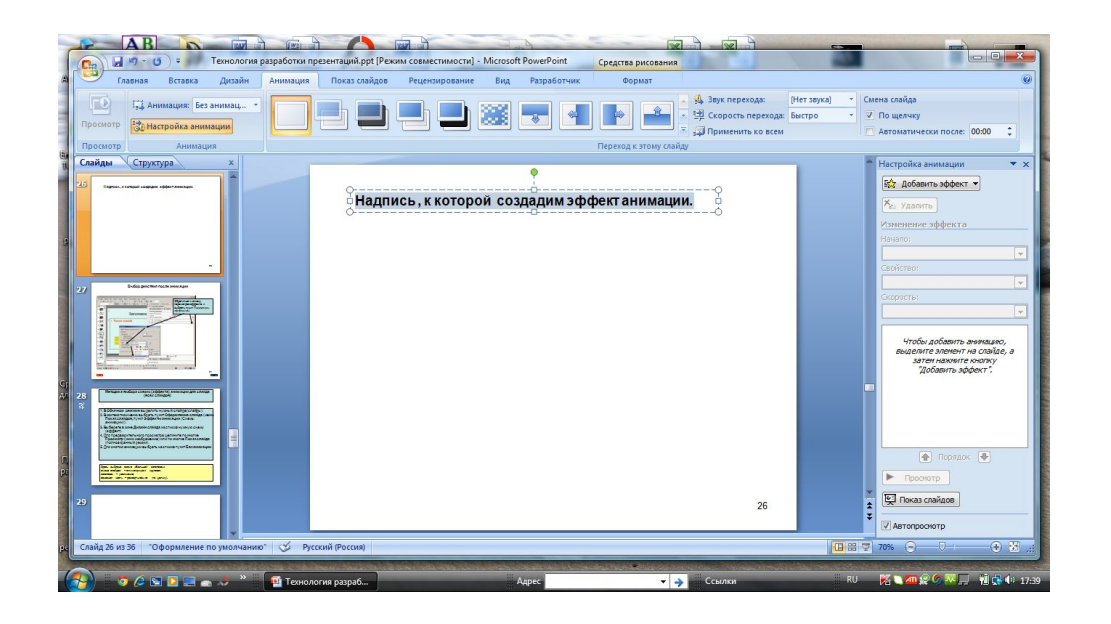

Выделяем текст и обращаемся к эффектам анимации.

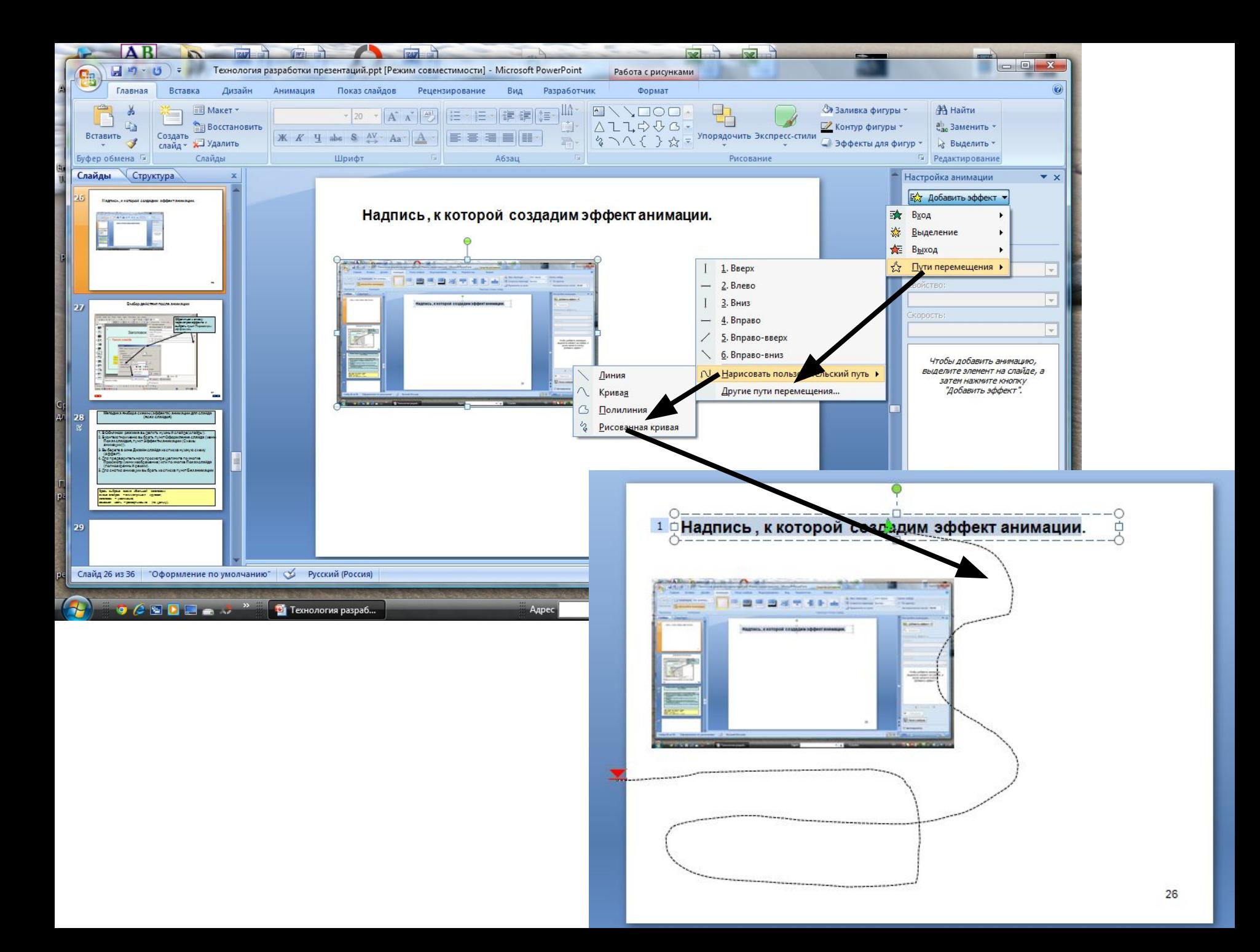

# **Выбор действия после анимации**

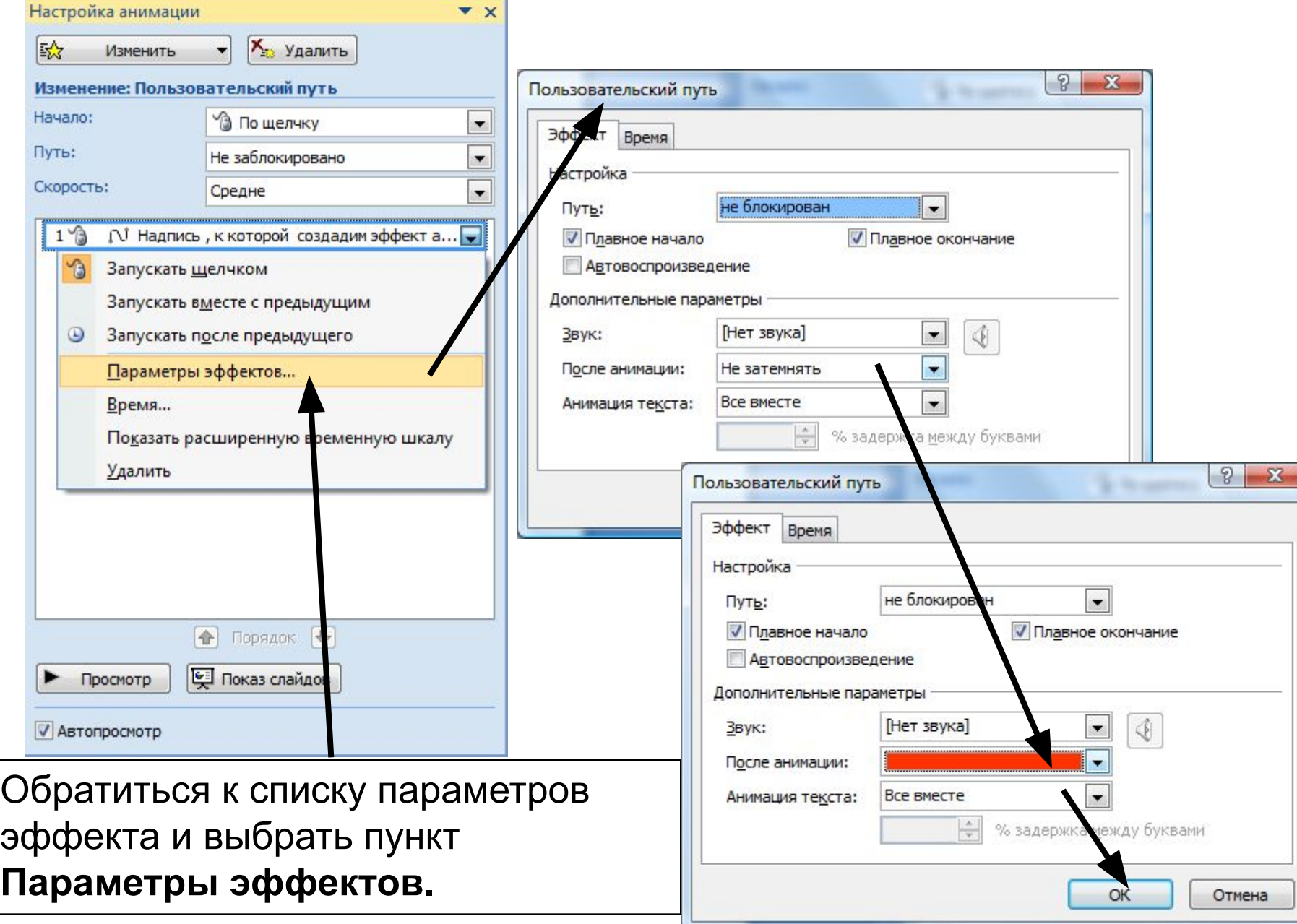

**Методика выбора схемы (эффекта) анимации для слайда (всех слайдов)**

- 1. В **Обычном режиме** выделить нужный слайде (слайды).
- 2. На вкладке **Анимация** в группе **Переход к этому слайду**  раскройте список и выберете нужный эффект. При щелчке но монограмме наблюдаем эффект анимации.
- 3. Для снятия анимации нужно выбрать из списка пункт **Без анимации.**

Здесь выбрана схема «Большой заголовок»: смена слайдов – симметричная круговая; заголовок – увеличение; основная часть – развертывание (по щелчку).

# **Список эффектов анимации к слайдам**

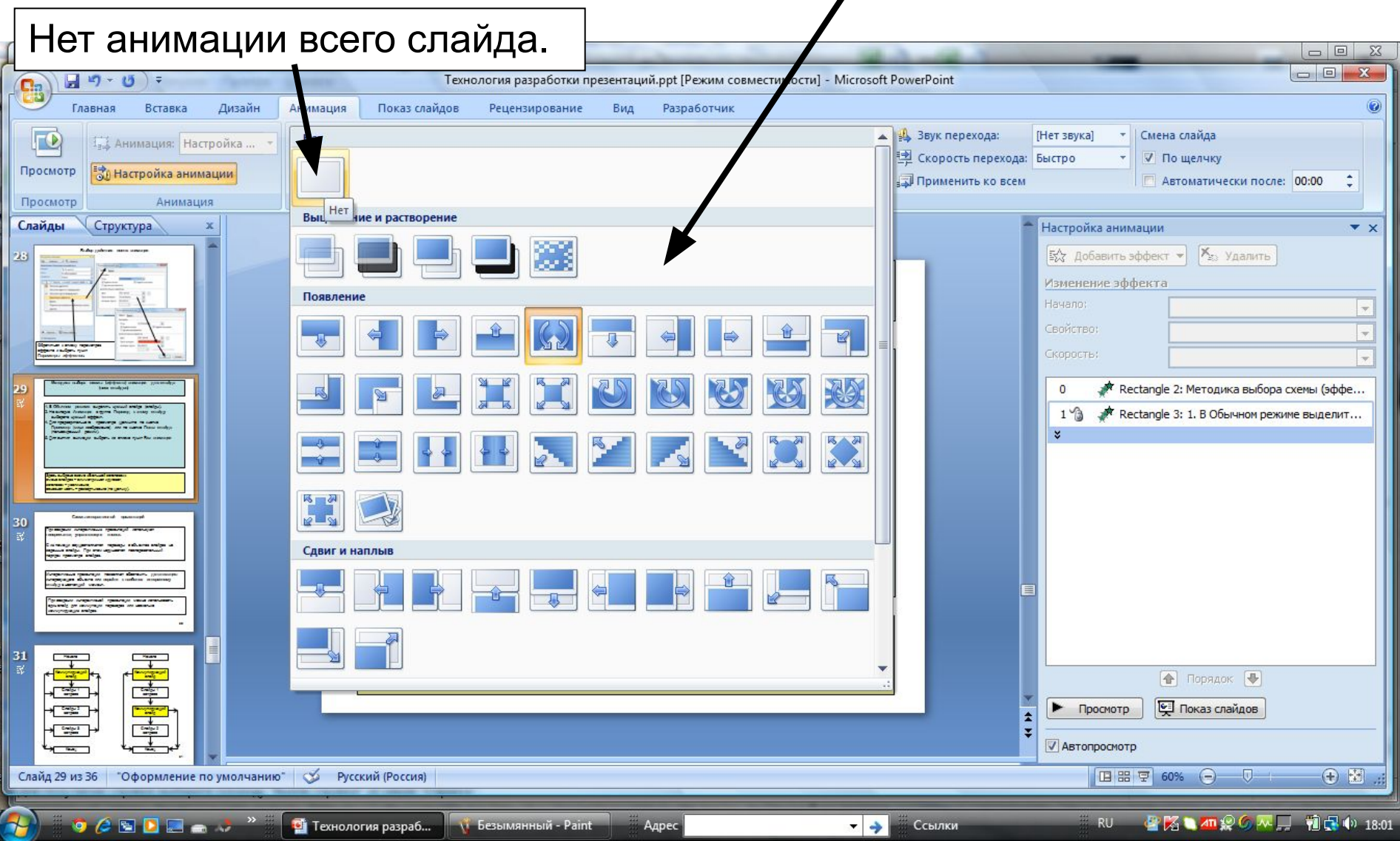

**Структура или схема интерактивной презентаций**

При создании интерактивных презентаций используют **гиперссылки**, **управляющие кнопки**.

С их помощи осуществляются переходы с объектов слайдов на заданные слайды. При этом нарушается последовательный порядок просмотра слайдов.

Интерактивные презентации позволяют обеспечить **детализацию** интересующего объекта или **перейти к наиболее интересному слайду** в настоящий момент.

При создании интерактивной презентации можно использовать один слайд для коммутации переходов или несколько коммутирующих слайдов.

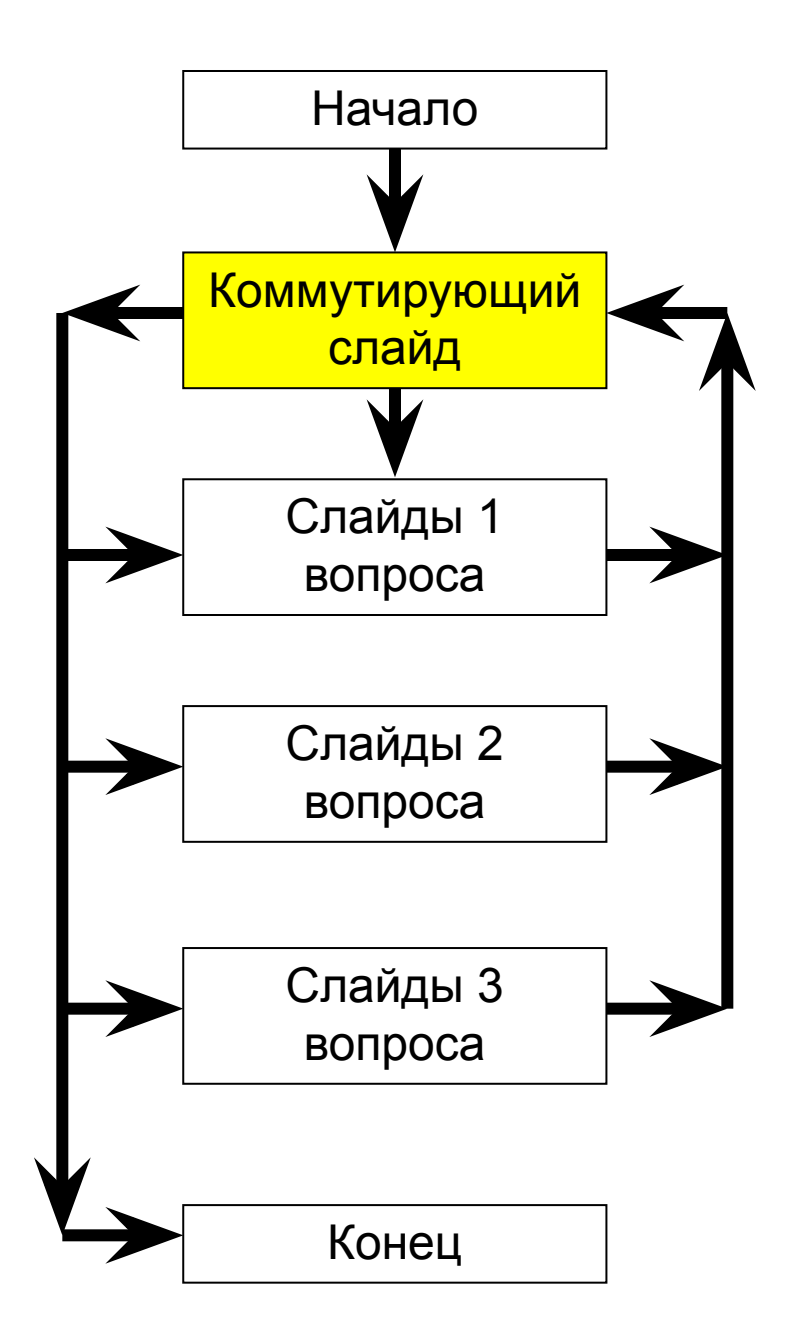

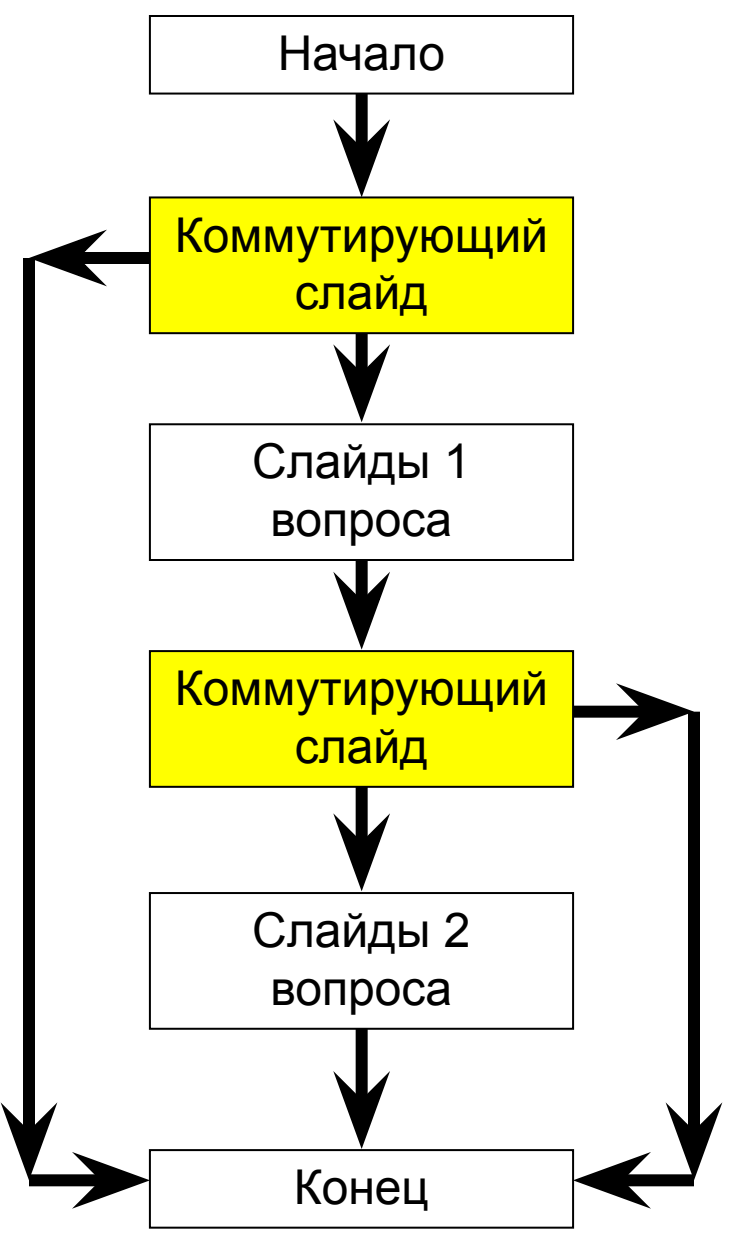

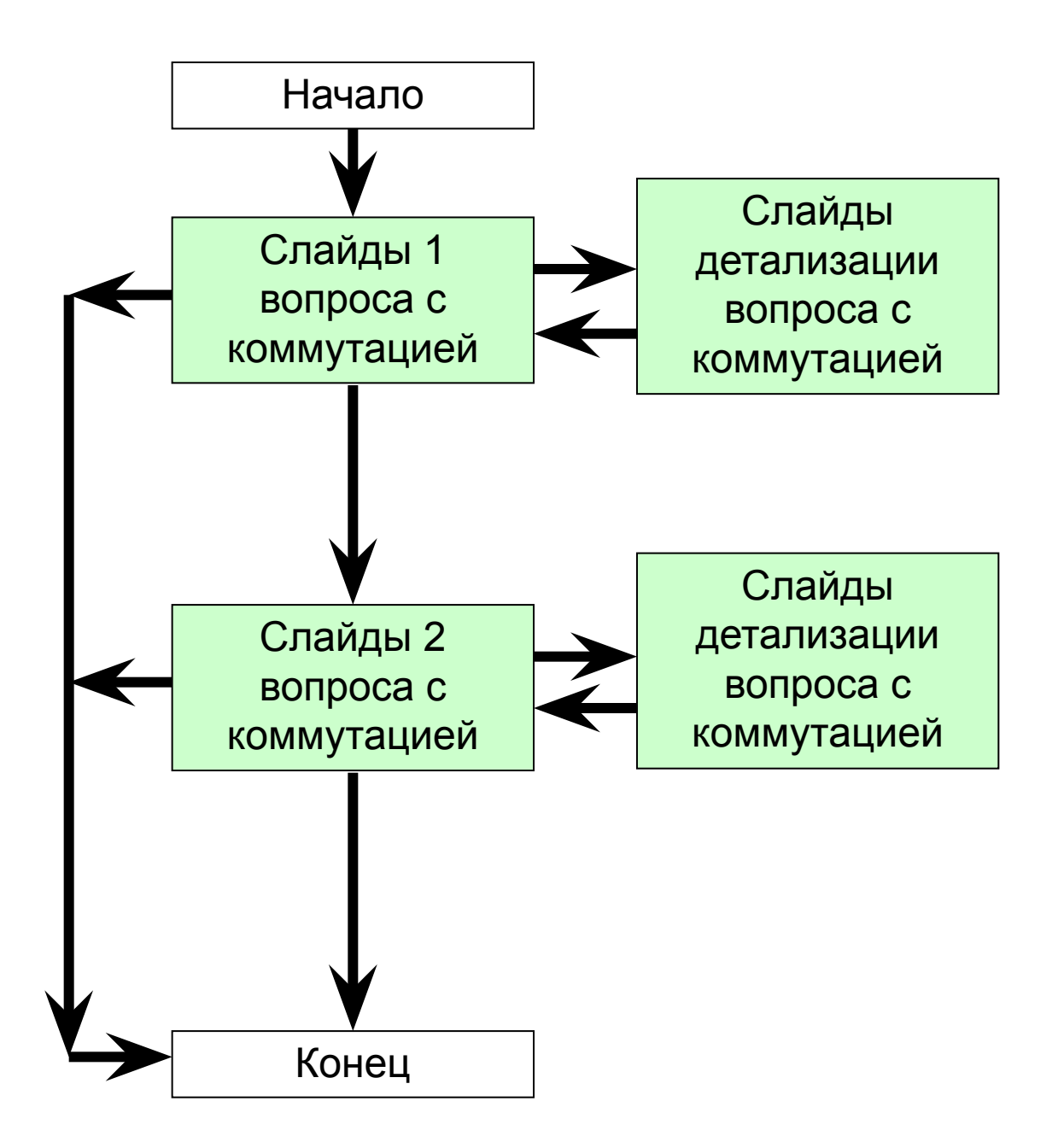

#### **Создание гиперссылки для перехода на слайд**

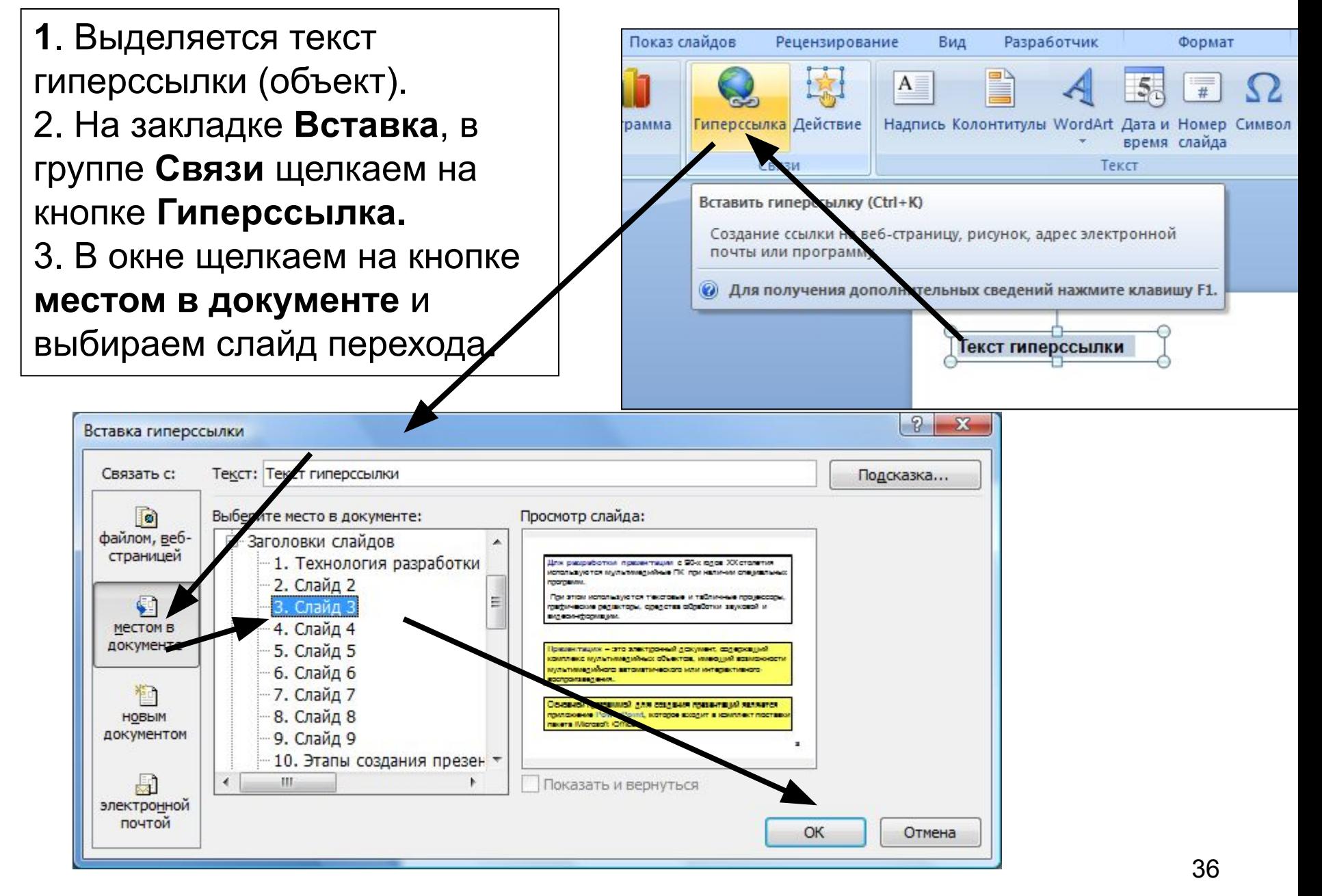

Управляющая кнопка можно вставить в презентацию и определить для нее гиперссылки.

Управляющие кнопки содержат интуитивные символы для перемещения к следующему, предыдущему, первому или последнему слайду и для воспроизведения анимации и звуков.

Для перехода щелкаем по кнопке.

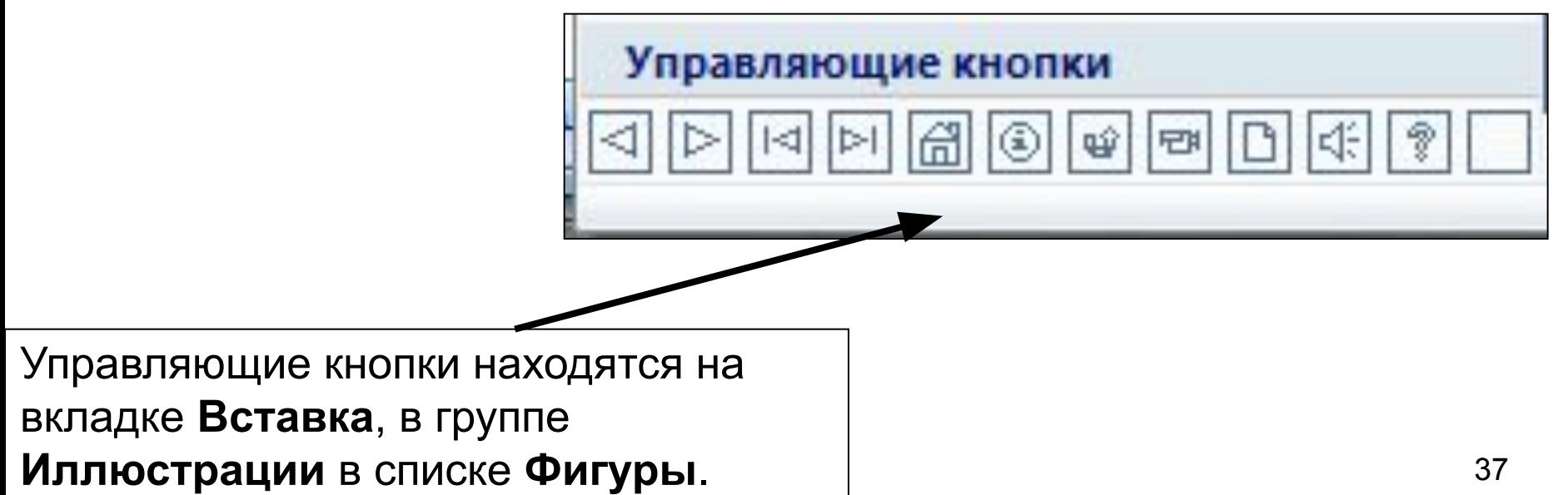

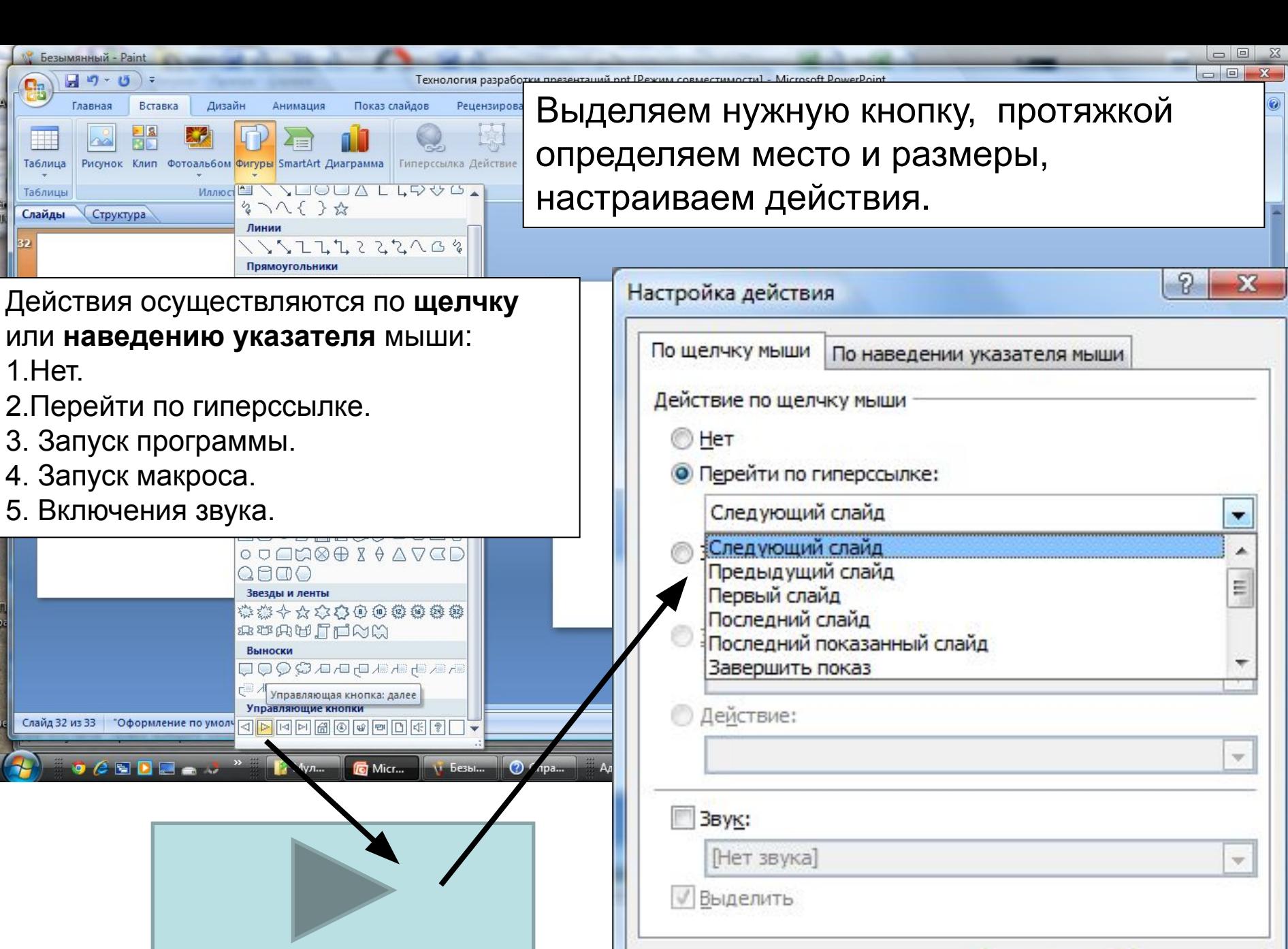

Отмена

OK

**Задание на самоподготовку**

- **1. Повторить вопросы лекции. Особое внимание обратить на объекты и применяемые способы при создании презентации.**
- **2. Быть готовым на практическом занятии создавать презентации.**